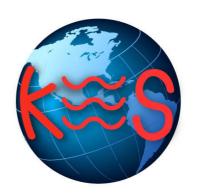

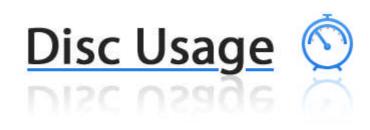

User Guide Version 3.0

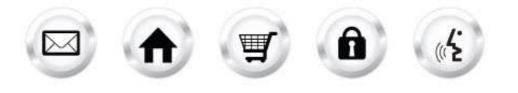

## **Summary Contents**

| 1 | INTF |                                  | 4   |
|---|------|----------------------------------|-----|
|   | 1.1  | NAVIGATION                       | . 4 |
| 2 | DISK | ( USAGE                          | 5   |
|   |      | Quota Usage<br>Setup/Environment |     |

# 1 Introduction

This tool allows you to check your scripts environment and your allowed usage space known as quota. You can also check available free space as well as used space within your account.

TO LAUNCH DISK USAGE:

• Click on the Disk Usage icon.

The application opens in a new window:

|                   | Support Feedbac                                            |
|-------------------|------------------------------------------------------------|
|                   | Quota Usage Setup / Environment                            |
| ota               |                                                            |
|                   | so check available free space as well as used space within |
|                   |                                                            |
| Disk Usage: 0.06% |                                                            |
|                   |                                                            |
| 34.79             |                                                            |
|                   |                                                            |
|                   |                                                            |

| age History                       |            |  |  |
|-----------------------------------|------------|--|--|
|                                   | Value      |  |  |
| Disk Usage (MB)                   | 45<br>0.40 |  |  |
| Disk Usage (MB)<br>Bandwidth (MB) | 0.40       |  |  |
| 2012/11                           |            |  |  |
| 2012/11                           | 0.40       |  |  |

## 1.1 Navigation

The main menu is located on the top right corner of Disk Usage:

- **Quota Usage:** links you to the quota usage page. You can check available free space as well as used space within your account.
- Setup/Environment: links you to the page that allows you to check your scripts environment.
- **Support:** opens online help files for Disk Usage in a new window.
- Feedback: allows you to send feedback concerning Disk Usage.

# 2 Disk Usage

## 2.1 Quota Usage

Quota usage allows you to check your scripts environment and your allowed usage space known as quota. You can also check available free space as well as used space within your account.

To Check Usage Quota:

1. Click Quota Usage.

| Disk Usage 🕚                                  | )                                                                   |                                           | Support Feedbac     |
|-----------------------------------------------|---------------------------------------------------------------------|-------------------------------------------|---------------------|
|                                               |                                                                     | Quota Usage                               | Setup / Environment |
| Check Usage Q                                 | uota                                                                |                                           |                     |
|                                               | nvironment and your allowed usage space known as quota. You can als | o check available free space as well as u | sed space within    |
| sername:<br>ackage: Virtual Managed Server 50 |                                                                     |                                           |                     |
| urrent statistics                             |                                                                     |                                           |                     |
| [                                             | Disk Usage: 0.06%                                                   |                                           |                     |
|                                               |                                                                     |                                           |                     |
|                                               | 34.79                                                               |                                           |                     |
| Used Disk Space (MB):                         | 0110                                                                |                                           |                     |

|         |                                   | Value      |
|---------|-----------------------------------|------------|
|         | Disk Usage (MB)                   | 45         |
|         | Disk Usage (MB)<br>Bandwidth (MB) | 45<br>0.40 |
| 2012/11 |                                   |            |
| alt.    | ik.                               |            |

- 2. This page displays usage information pertaining to your account. Information such as used disk space, free disk space and bandwidth:
  - Disc usage (%)
  - Available disk space (MB)
  - Used disk space (MB)
  - Free disk space (MB)
  - Available bandwidth (MB)
  - Current bandwidth (MB)
  - Mailboxes (used/available)
- 3. Information regarding the usage history displays by selecting a date from the drop down menu.

Support Feedback

Quota Usage Setup / Environment

#### Setup/Environment 2.2

This tool allows you to check your scripts environment.

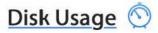

### **View Scripts Environment**

This tool allows you to check your scripts environment.

#### Setup Instructions

Getting started with your new web hosting plan

- Place your HTML pages into the /public directory. Place your CGIs into the /cgl-bin or /public directory. In /public it should end with .cgi or .pl. The subdirectory /logs contains your raw access log The subdirectory /stats contains your web statistics based on the above log.
- Your hosting server is hostingc1.megawebservers.com Your home dir is /services/webpages/a/r/

#### **Scripts Environment**

/services/webpages/a/r/public/Y3VzdG9tcGhwaW5mby5waHA=.php

| GATEWAY_INTERFACE    | CGI/1.1                                                                                               |
|----------------------|----------------------------------------------------------------------------------------------------|
| HTTP_ACCEPT          | text/html,application/xhtml+xml,application/xml;q=0.9,*/*;q=0.8                                       |
| HTTP_ACCEPT_ENCODING | gzip,deflate,sdch                                                                                     |
| HTTP_ACCEPT_LANGUAGE | ru-RU,ru;q=0.8,en-US;q=0.6,en;q=0.4                                                                   |
| HTTP_CACHE_CONTROL   | max-age=259200                                                                                        |
| HTTP_CONNECTION      | keep-alive                                                                                            |
| HTTP_HOST            |                                                                                                    |
| HTTP_USER_AGENT      | Mozilla/5.0 (Windows NT 6.1) AppleWebKit/536.11 (KHTML, like Gecko) Chrome/20.0.1132.57 Safari/536.11 |
| PATH                 | /usr/bin:/usr/sbin:/sbin                                                                              |
| REMOTE_ADDR          | 193.46.86.222                                                                                         |
| SERVER_ADDR          | 216.251.43.17                                                                                         |
| SERVER_ADMIN         | or webmaster                                                                                          |
| SERVER_NAME          |                                                                                                    |
| SERVER_PORT          | 80                                                                                                    |
| SERVER_PROTOCOL      | HTTP/1.1                                                                                              |
| SERVER SOFTWARE      | Apache                                                                                                |

View PHP information

### << DOCUMENT END >>